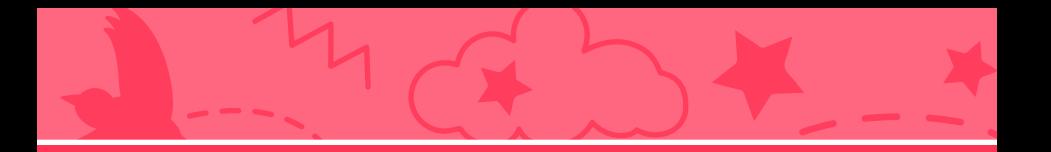

## Make It Fly Make it Fly Cards Cards

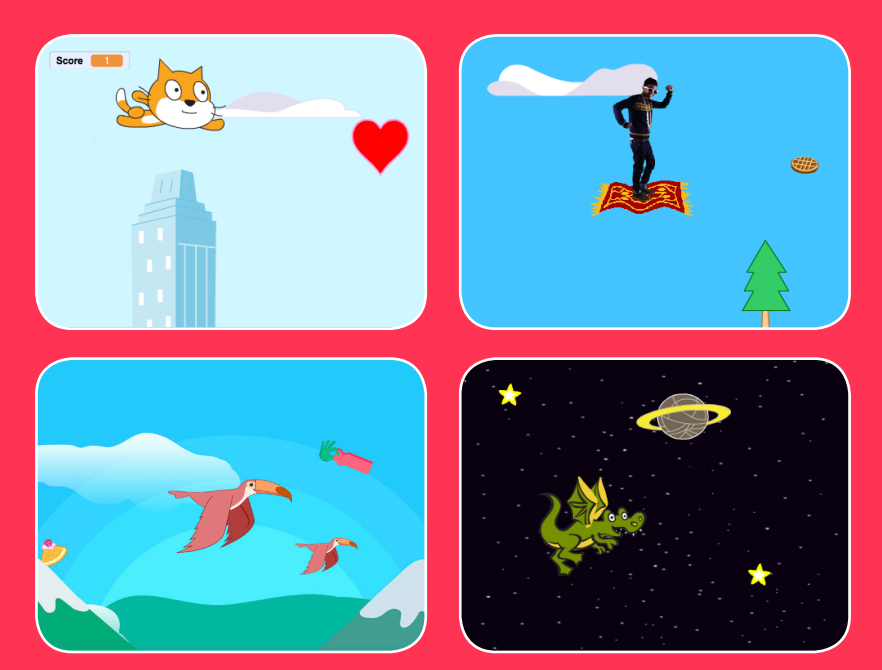

## **Choose any character and make it fly!**

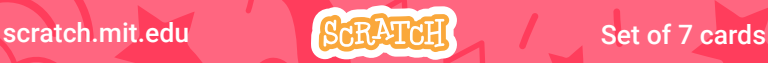

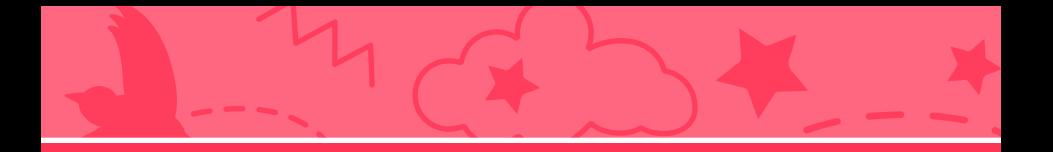

## Make it Fly Cards

Use these cards in this order:

- 1. Choose a Character
- 2. Start Flying
- 3. Switch Looks
- 4. Make it Interactive
- 5. Floating Clouds
- 6. Flying Hearts
- 7. Collect Points

scratch.mit.edu ScRATCH Set of 7 cards

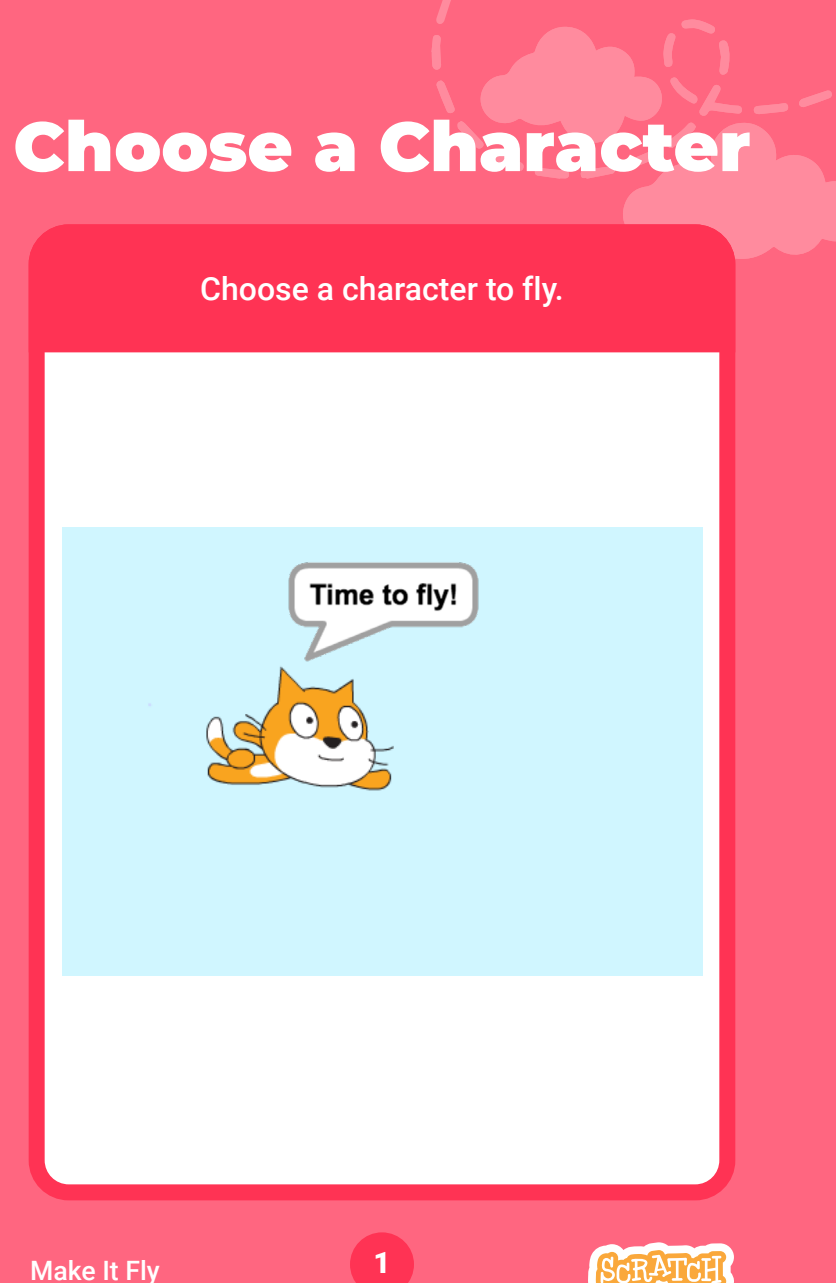

## scratch.mit.edu Choose a Character

#### GET READY

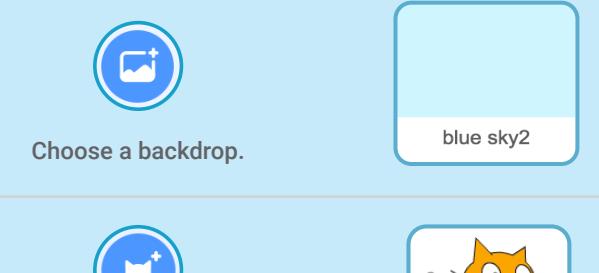

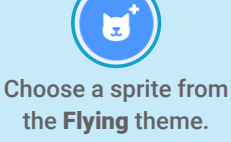

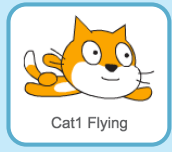

## ADD THIS CODE

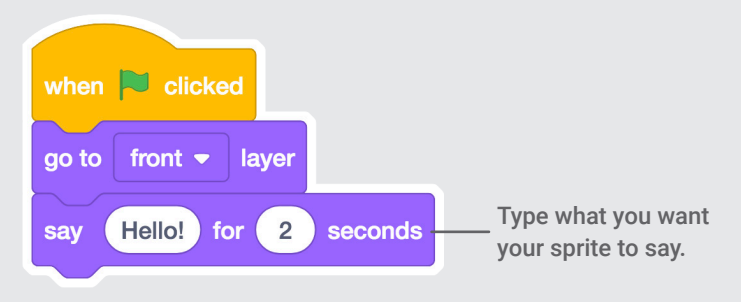

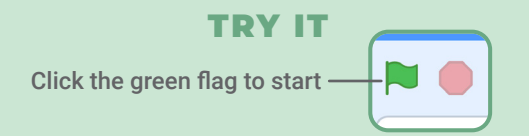

## Start Flying

Move the scenery so your character looks like it's flying.

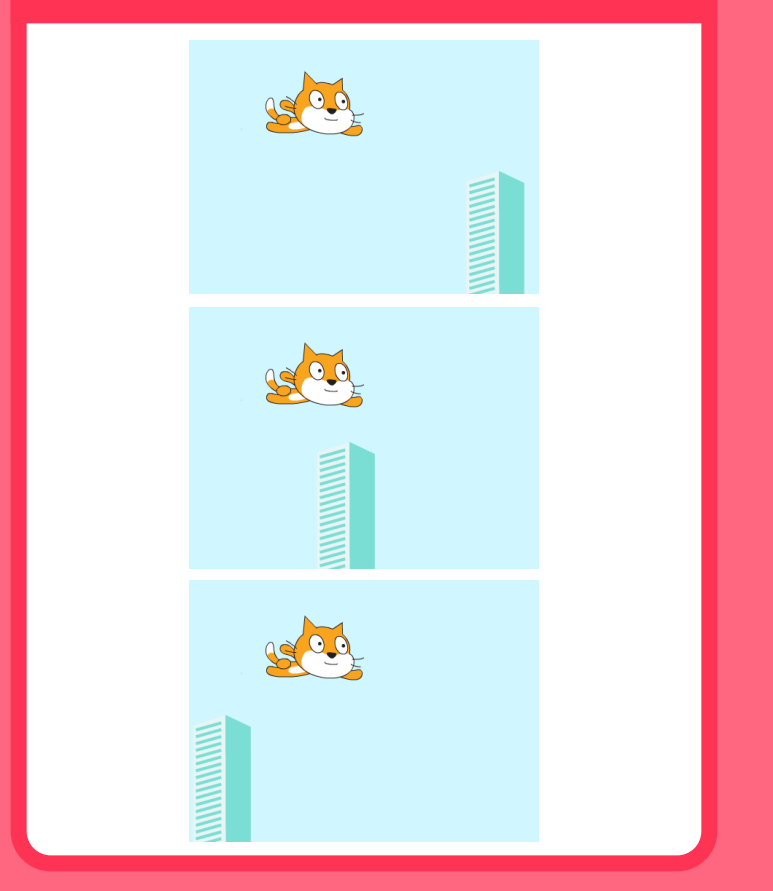

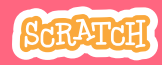

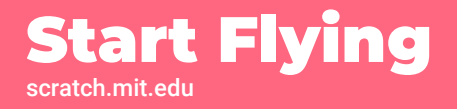

#### GET READY

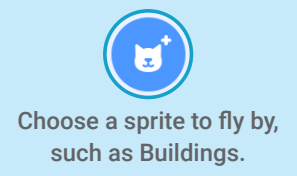

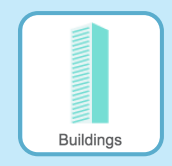

#### ADD THIS CODE

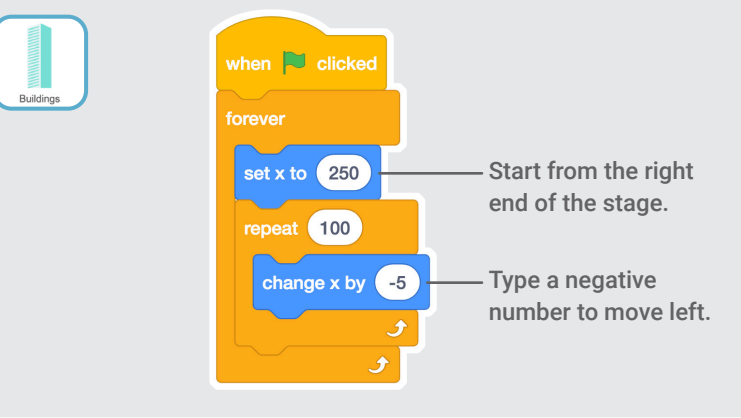

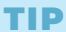

x is the position on the Stage from left to right.

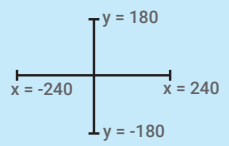

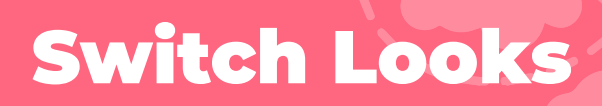

## Add variety to your scenery.

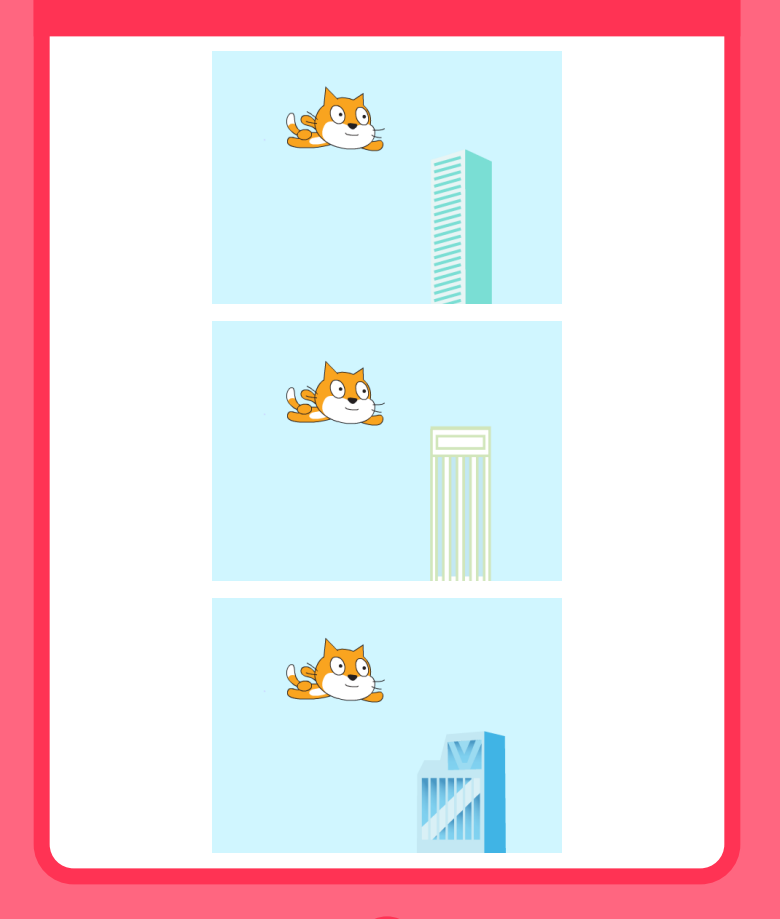

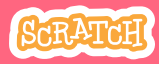

## scratch.mit.edu Switch Looks

### GET READY

#### Click to select the Buildings sprite.

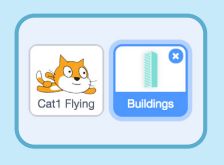

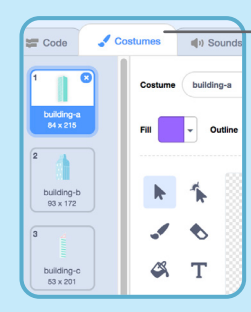

Then, click the Costumes tab to see different costumes.

## ADD THIS CODE

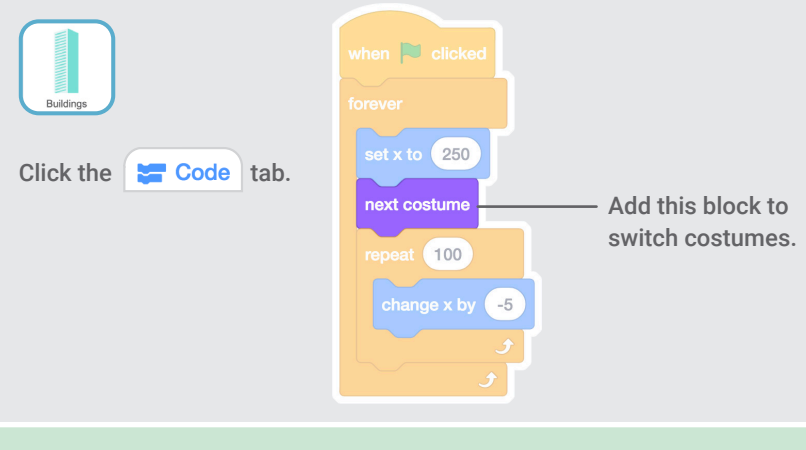

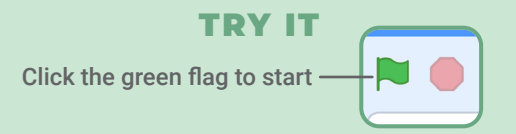

## Make It Interactive

Make your character move when you press a key.

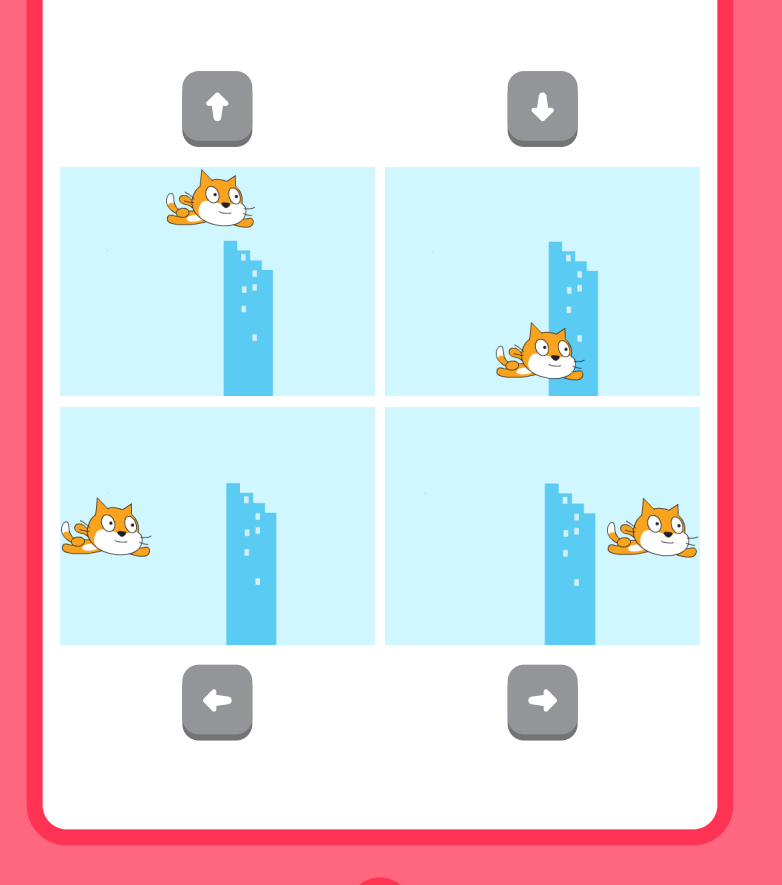

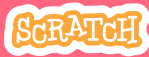

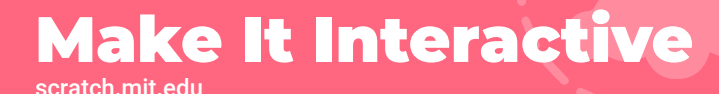

## GET READY

Click to select your flying sprite.

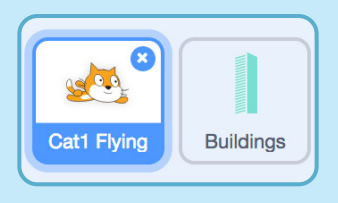

## ADD THIS CODE

## Change x

Move your character *side to side.*

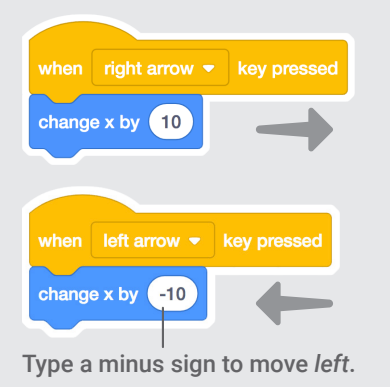

## Change y

Move your character *up and down.*

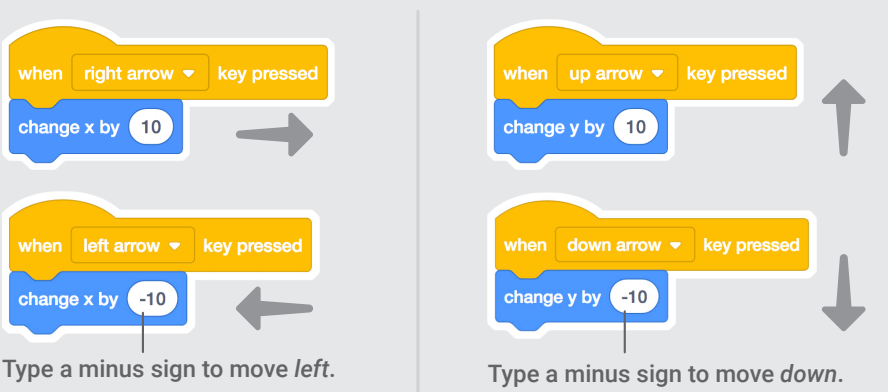

## TRY IT

Press the arrow keys on your keyboard to move your character around.

# Floating Clouds

## Make clouds float by in the sky!

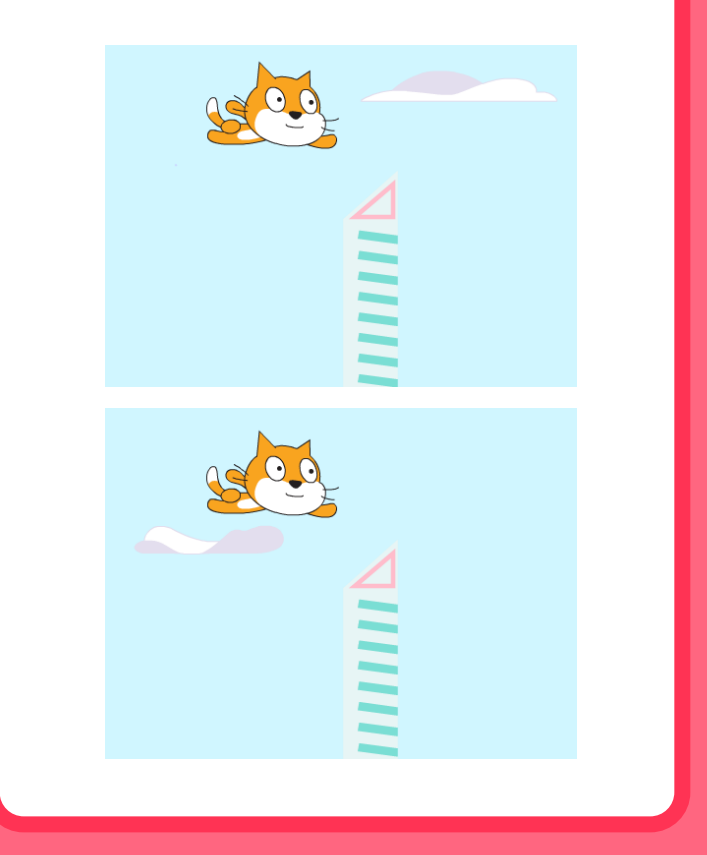

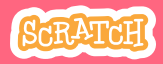

## scratch.mit.edu Floating Clouds

### GET READY

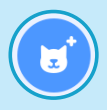

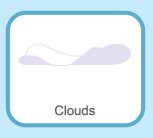

Choose Clouds from the library.

### ADD THIS CODE

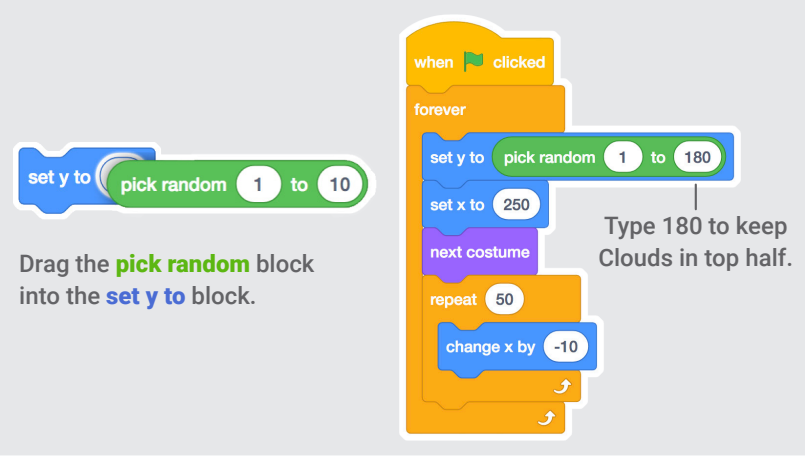

#### TIP

y is the position on the Stage from top to bottom.

$$
x = -240
$$
\n
$$
y = 180
$$
\n
$$
x = 240
$$
\n
$$
y = -180
$$

# Flying Hearts

Add hearts or other floating objects to collect.

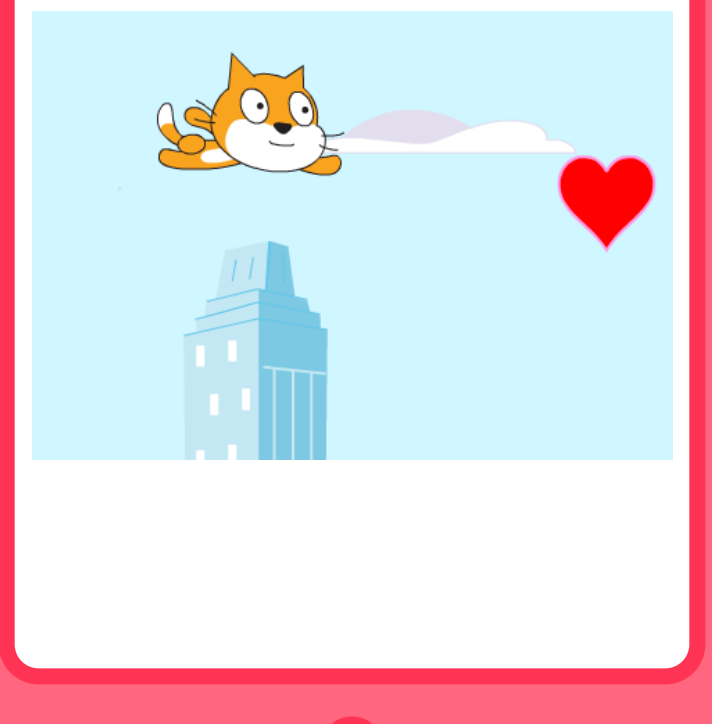

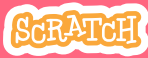

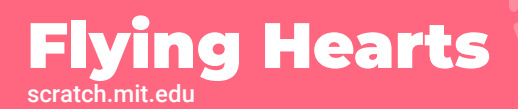

#### GET READY

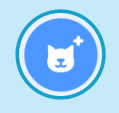

Choose a sprite, such as Heart.

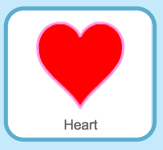

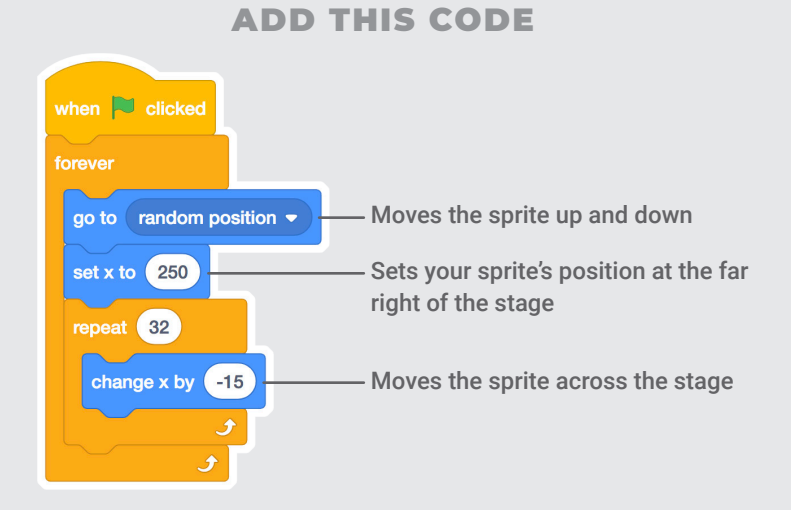

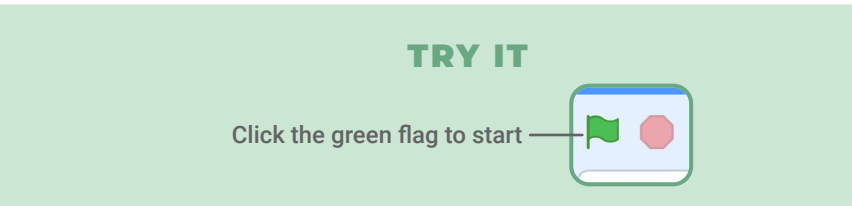

## Collect Points

Add a point each time you touch a heart or other object.

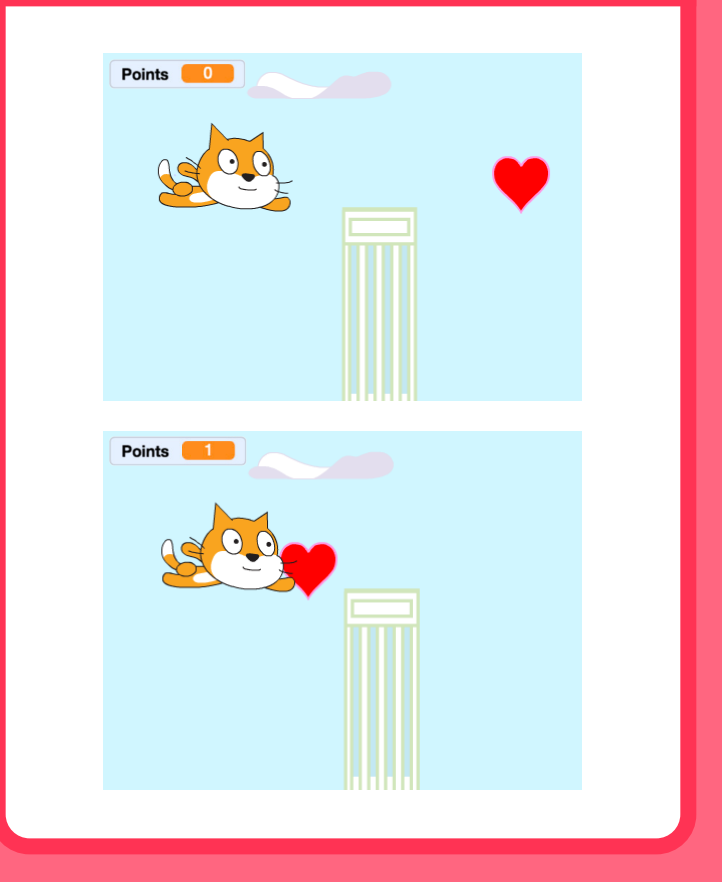

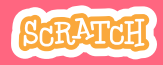

## scratch.mit.edu Collect Points

### GET READY

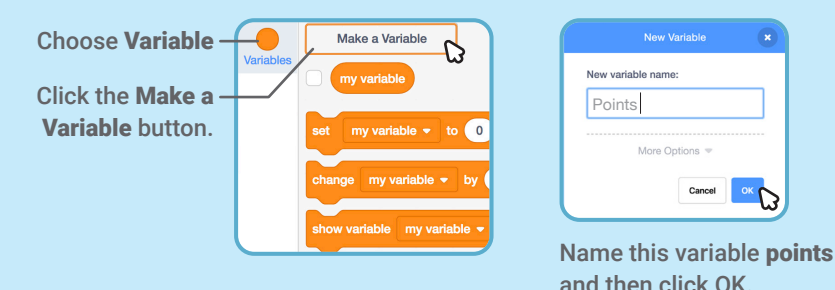

## ADD THIS CODE

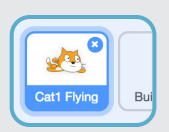

Select your flying sprite.

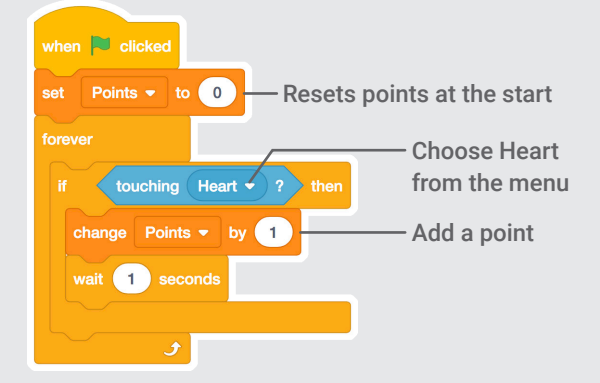

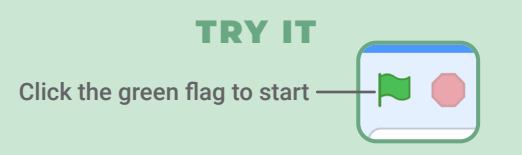